# **Exam Number/Code:**C2170-051

# **Exam Name:** IBM i2 Analyst Notebook V8.9

**Version:** Demo

## QUESTION: 1

An intelligence analyst is working on a case and needs to present a chart with a set of phone calls between two suspects. Which of the following would allow the analyst to automatically align the links to the Time Bar, in the correct chronological sequence?

- A. Enter the Date and Time, and set to Ordered.
- B. Enter the Date and Time, and set to Controlling.
- C. Enter a Description of Date and Time, and set to Ordered.
- D. Enter a Description of Date and Time, and set to Controlling.

Answer: B

QUESTION: 2

Intelligence has arrived in a number of documents in the UK. A typical example is "Frank Wilson is using the following accounts - 00000012345678, 00000098765432 and 00000071234432". An intelligence analyst has been tasked with creating a chart so that questions such as the following can be answered:

Who is using 3 or more accounts?

Which accounts are being used by 3 or more people? Which of the following chart structures would be able to answer this question using a search?

CA

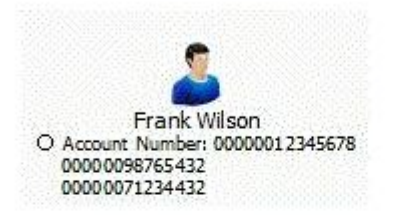

 $C$  $B$ .

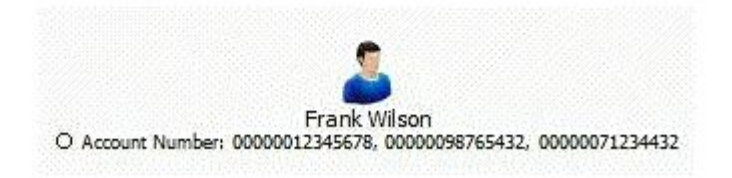

 $C C$ .

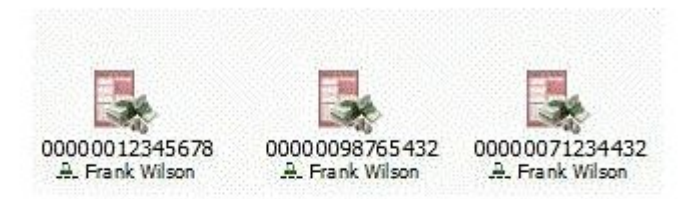

 $CD.$ 

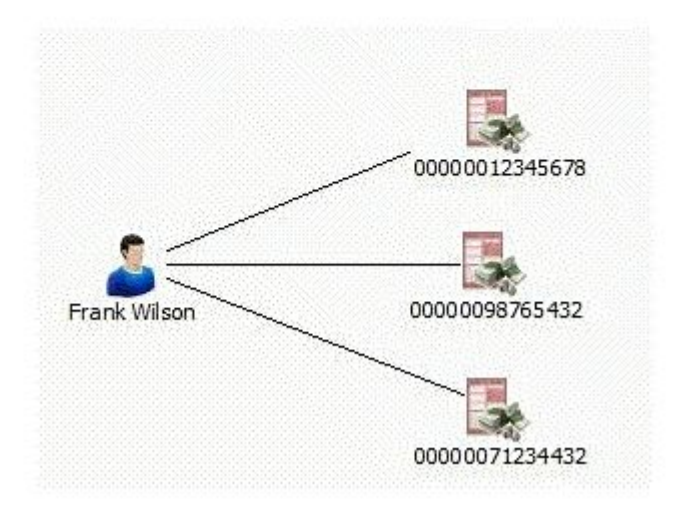

- A. Exhibit A
- B. Exhibit B
- C. Exhibit C
- D. Exhibit D

Answer: D

QUESTION: 3

An intelligence analyst has just created a new custom attribute. However, when the analyst inputs the data, only the Attribute Symbol is displayed on the chart and not the data entered. Which of the following actions would allow the data to be displayed?

- A. Change the attribute type to "Number".
- B. Select "Show All" under the View tool bar.
- C. Check the "Value" box under the attribute class properties.
- D. Check the "Show on Chart" box under the attribute class properties.

Answer: C

# QUESTION: 4

An intelligence analyst has been given an association chart with telephones and telephone call links. The analyst would like to see the calls placed in time and date order, so the analyst decides to change the chart into a timeline. How can the analyst change the telephone entities on the chart?

- A. Change the Entity Type to Theme Line
- B. Change the Entity Type to Event Frame
- C. Change the Entity Representation to Theme Line
- D. Change the Entity Representation to Event Frame

Answer: C

#### QUESTION: 5

An analyst is creating a chart to show the order in which telephone calls took place. The analyst adds the date and time of the call to the link, but cannot make the link controlling. Why is that option NOT available?

- A. Links can never be made controlling.
- B. The duration of the call is also required.
- C. Links can only be made controlling between Theme Lines.
- D. Links can only be made controlling between Event Frames.

Answer: C

## QUESTION: 6

An analyst has created a chart showing certain activities such as meetings. A small part of the chart looks like this:

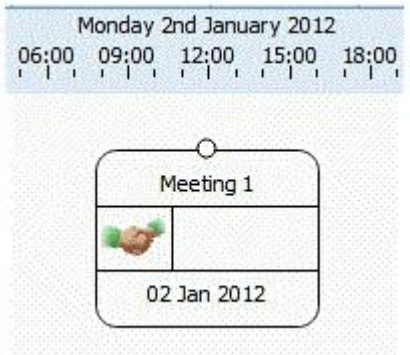

What BEST describes how date and time options are set up for this entity?

A. Free

- B. Ordered
- C. Sequence
- D. Controlling

Answer: A

QUESTION: 7

An intelligence analyst has created a chart of the known associates in a local criminal organization. However, some of the connections are unconfirmed. Which of the following has the unconfirmed Line Strength?

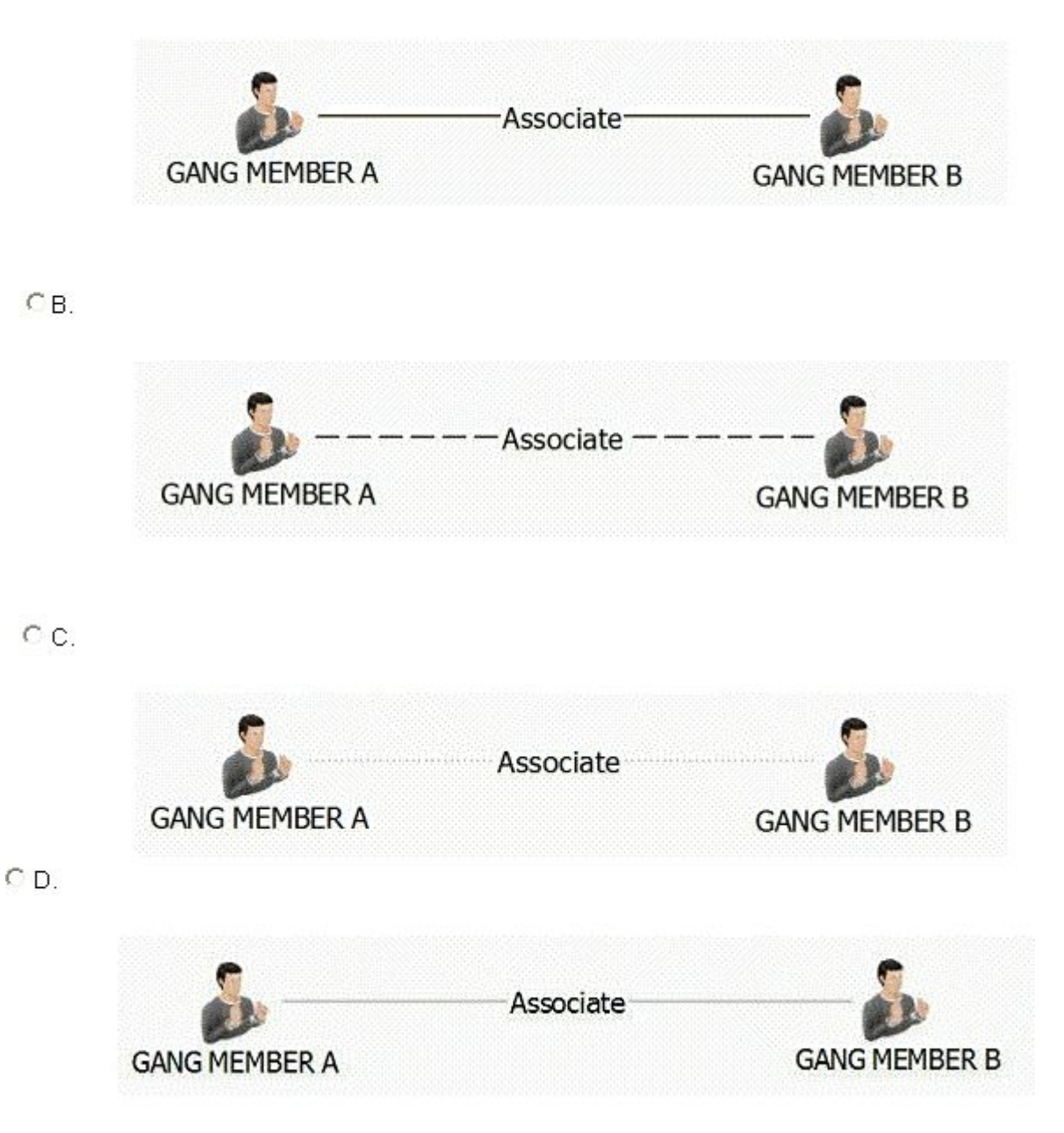

- A. Exhibit A
- B. Exhibit B
- C. Exhibit C
- D. Exhibit D

Answer: B

QUESTION: 8

Intelligence has arrived in a number of documents in the UK. A typical example is "Zackary Armstrong (Born 13 Sep 1979) lives at 84 Puddle Dock". An analyst has been tasked with creating a chart with all the relevant intelligence, so questions such as the following can be answered:

Who was born between 1 Jan 1978 and 31 Dec 1980? Considering the entity for Zackary only, which of the following chart structures would be able to answer this question using a search?

CA.

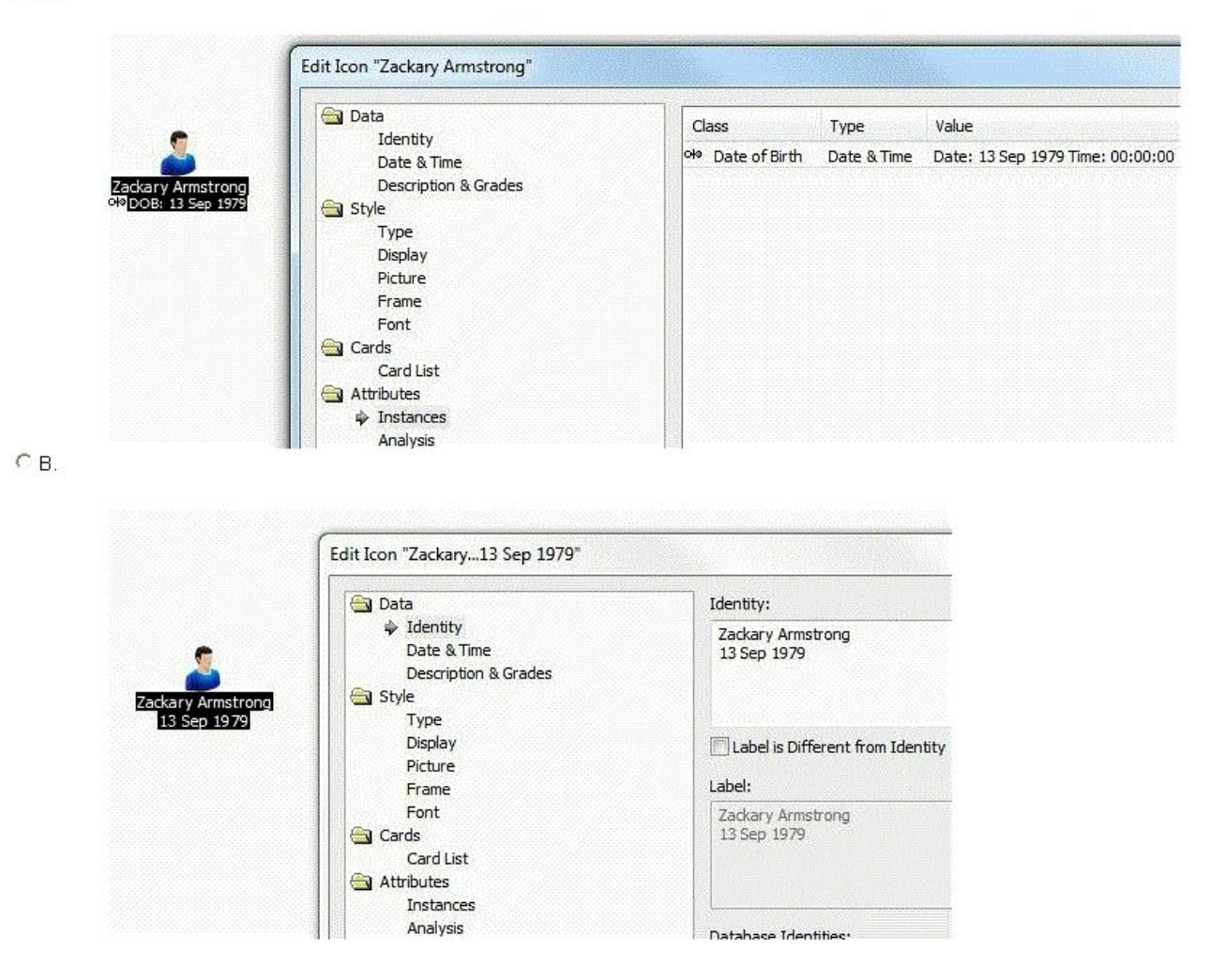

 $C$  C.

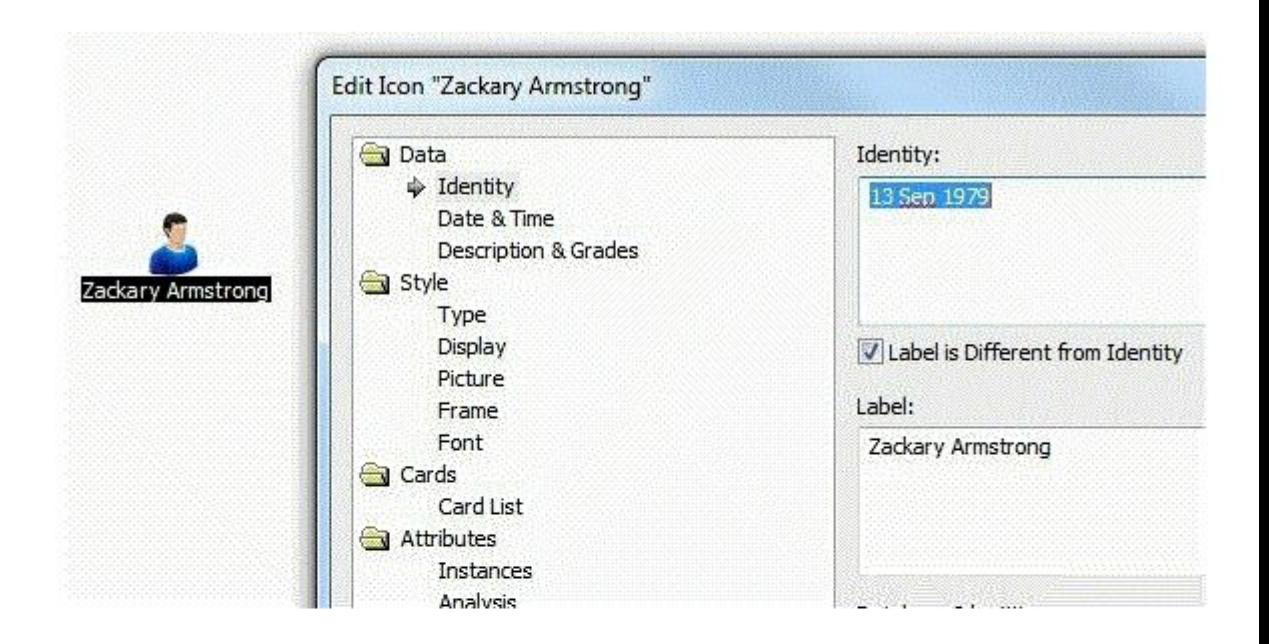

 $CD.$ 

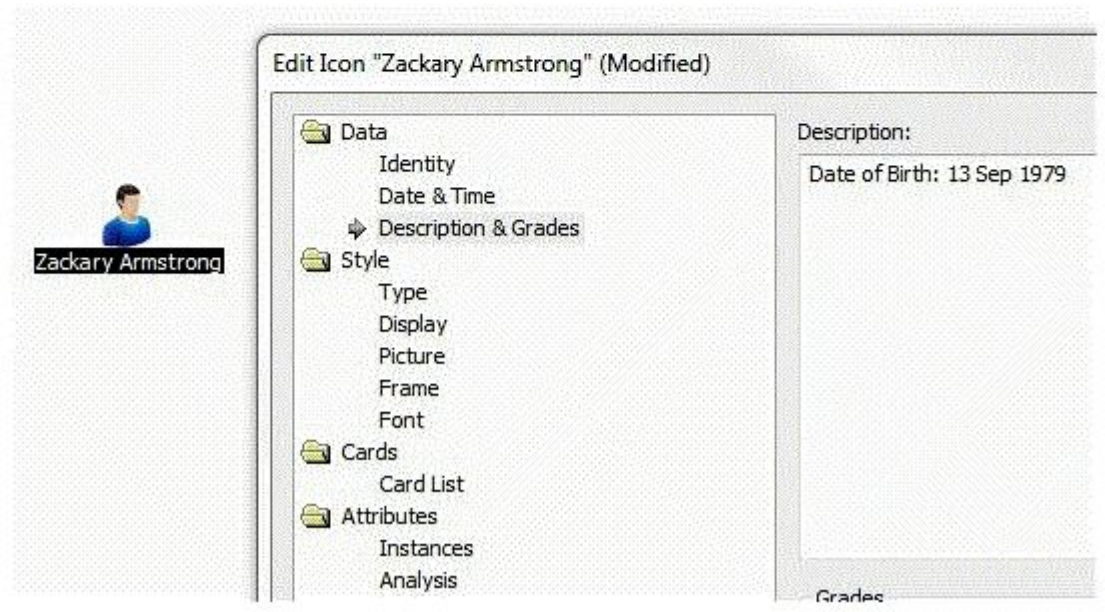

- A. Exhibit A
- B. Exhibit B
- C. Exhibit C
- D. Exhibit D

Answer: A

QUESTION: 9

An analyst has the following chart:

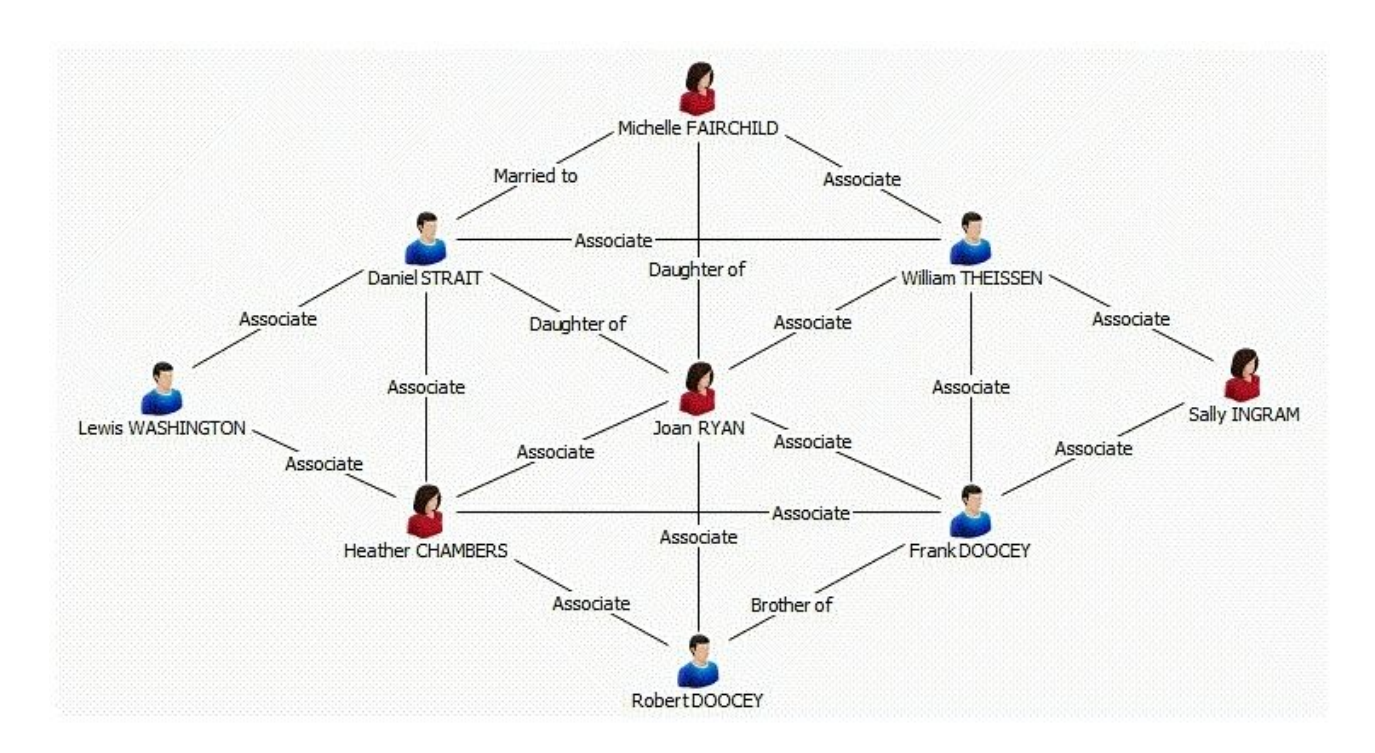

Which of the following procedures would the analyst take to bring over ONLY Joan RYAN and her direct entity connections in a different chart?

- A. Right-click on Joan RYAN > Copy
- B. Right-click on Joan RYAN > Select Connections > Right-click > Copy

C. Right-click on Joan RYAN > Select Connections > Right-click Select Ends > Right-click > Copy

D. Right-click on Joan RYAN > Select Connections > Right-click Select Ends > Right-click

> Copy Selection Only

Answer: D